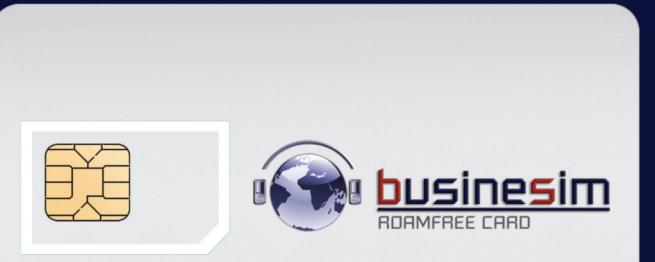

Push SIM from back to detach

# GLOBAL FREE ROAMING

**Thank you for using businesim!**

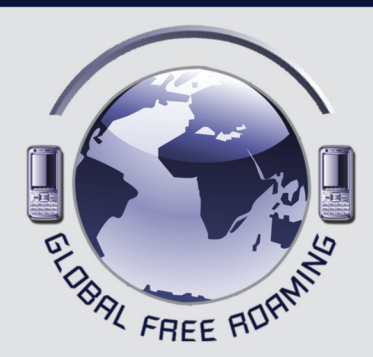

# **User's Manual** Cheap to call / Easy to use

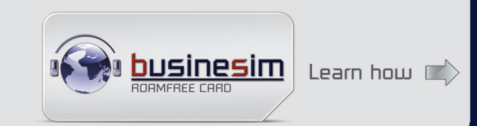

# **Welcome to businesim world! You have purchased the best roamfree card in the world. You can now use this card /number forever.**

**Suggestions upon inserting your businesim card to your phone:**

### **A. Learn how to:**

1. Make calls.

- 2. Check your balance.
- 3. Check your data/sms/mms settings (to receive/send emails, surf on internet).
- 4. Top-up (add airtime) normallythrough the internet and keep your scratch card for emergency top-up (recommended). Auto top-up is the best way to have always value in your businesim.

**B. Visit our website or call our Customer Care (free of charge for the first 3 minutes) to learn how to benefit and activate:**

- SINGLE top-up or AUTO top-up.
- Receive faxes to your mobile as email (even when call forward is activated).
- Get bonus miles as you talk.
- Trace your businesim card on map.
- Voice mail.
- Cheap daily data rates.
- NEW Receive fax to your mobile as email.
- NEW As businesim card holder you can receive a skype call, free of charge for caller, wherever you are (Check our charges for incoming call rates).

# **Learn about all ourregular updates, newservices and price reductions at: www.businesim.com**

### **General Guidance for setting up/checking vital main services for your businesim card:**

(for more detailed info kindlyvisit our website: **www.businesim.com**)

#### **1. How to make a call:**

There are 3 alternative ways to make outgoing calls depending on the handset you use.

# **A' Way**

• Dial the number (always use the country code, then the destination number) and press the **call button .** A message **«CALL NOT ALLOWED»** and a network message **«WAIT FOR CALL»** appears. In a few seconds you will receive ringing (CALL-BACK).

• Accept the call by pressing the **call button (1)** and wait to be connected.

# **B' Way**

- Search for **businesim** menu. This is a new menu in your handset created by **businesim** card. Enter the submenu **«CALL»**, dial the number (always with its country prefix) and press **ok**. A network message **«WAIT FOR CALL»** appears. In a few seconds you will receive ringing (CALL-BACK).
- Accept the call by pressing the **call button (D)** and wait to be connected.

# **C' Way**

- Dial:**\*146\*number# press call button**.Anetworkmessage**«WAIT FOR** CALL» appears. In a few seconds you will receive ringing (CALL-BACK).
- Accept the call by pressing the **call button (1)** and wait to be connected.

### **Notes:**

Ifyou don't have network coverage (GSM or 3G signal) meaning you can't make outgoing calls or accept incoming calls, search manually for another **businesim** cooperating GSM network from your handset menu, select it and try again.

#### **Compatibility mode:**

In some phones/models (i.e. LG, iphone, BB), the compatibility code needs to be activated in order for the ''call back'' operation to be performed properly.

**Activation steps:** ''phone menu–bunesim menu–settings–press OK– enter the code: **1101**–press OK''. In order foryour phone to work with another sim card again, you will need to deactivate this feature prior to replacing your businesim card with another one.

**Deactivation code:** Follow the above procces, enter the code:**1102**, and press OK.

For businesim cooperating networks check: **www.businesim.com.**

#### **2. How to check your balance:**

There are **3 alternative ways** to check your balance depending on the handset you use.

# **A' Way**

• Dial: **099 press call button .** In a few seconds you will receive sms with your **businesim** balance.

# **B' Way**

• Search for **businesim** menu.

This is a new menu in your handset created by the **businesim** card. Enter the submenu **«check balance»** and press **ok**. In a few seconds you will receive sms with your **businesim** balance.

## **C' Way**

• Dial: **\*146\*099 # press call button .** In a few seconds you will receive sms with your **businesim** balance.

**All the above ways of checking balance are free of charge.**

### **3. How to activate/deactivate call forward:**

This is a **free of charge service** (wherever free incoming calls apply) when you forward your calls to your country landline or mobile phone .

#### **Activation:**

• Having your **businesim** in your handset, dial:

**\*146\*081\*00-countrycode-phone number # press call button .** e.g. \*146\*081\*0044123456789#press call button

• Now you can leave your phone ON or switch it OFF. All incoming calls will be forwarded to the specified number, free of charge.

#### **Deactivation:**

• To disable call forward with **businesim** in your handset, dial: **\*146\*080# press call button .**

Between trips, you can forward calls coming to your **businesim** number to any international number.

**There is no additional cost for call forward in all free incoming call countries.**

**4. How to set up data parapemeters (in order to receive emails, and visit websites):**

#### **A. Auto setup:**

- First find and copy the IMEI of your phone. Type: **\*#06#** to display the IMEI.
- To receive the settings of your phone: A. Send **SMS** to **9100** typing the IMEI number. B. **Save** the autoreply SMS to your phone. Now your phone is setup, unless you receive a message for the opposite.

#### **B. Manual setup:**

**Some phones do not support auto setup, if not:** Please enter **settings** or **data cellular settings** or **internet settings** from **phone menu** as follows:

- Access point name (apn) = **send.ee**
- User name = enter your **businesim** number, eg. 372.....
- Password: leave this field blank.

**5. Top-up:(Adding value)to your businesimcard: There are threeways: 1. Purchase value through our website (recommended). 2. Place a fixed order for AUTO top-up through our website.** (recommended for frequent travelers heavy users/companies). **3. Purchase scratch cards (order through our website).**

**For simple top-up or auto top-up visit www.businesim.com and follow the steps to purchase airtime, or order scratch cards:**

**5.1. Purchase airtime fromwebsite usingyourcreditcardorpaypalaccount** Please register free of charge to our website and complete all the steps needed for your data verification (this is necessary for your transactions safety) before leaving for a trip.

## **5.2. Automatictop-up fixed order**

- **Log in** to your account find the auto top-up form, fill it and fax it or email it to our Customer Care email address.
- **Define the minimum balance** so you can have your numbertopedup automatically, every time your credit goes under this value and define **a top-up amount** and monthly limits. The procedure of adding airtime to your number will be automaticallycompleted and your credit card will be debited after each successful top-up.

**5.3. Buy a scratch card with airtime.** (You can purchase a businesim scratch card from your distributor or order it from our website).

**There are 3 alternative ways to top-up with scratch cards depending on the handset you use.**

#### **A' Way**

• Enter: **098** the **scratch code** and **press call button .** In a few seconds you will receive a top up confirmation sms.

# **B' Way**

- Search for **businesim** menu. This is a new menu in your handset created by the **businesim** card.
- Enterthe submenu**«add credit»**, enterthe **scratch code** andpress **ok**. In a few seconds you will receive a top up confirmation sms.

# **C' Way**

• Enter: **\*146\*098** the **scratch code # press call button .** In a few seconds you will receive a top up confirmation sms. **6. Free calls from Skype to businesim numbers (two ways): A. To activate, dial: \*146\*711# press call button . To deactivate, dial: \*146\*710 # press call button . To check status, dial: \*146\*712 # press call button . B. Log in** to your account at**www.businesim.com** and check the **skype free calls box** in your profile.

# **Tips:**

If your device isn't connected automatically with an appropriate **businesim** GSM network partner while abroad, then search manually for another **businesim** GSM network partner using your mobile's menu.

#### **Check your businesim balance before travelling.** In case of a problem, call our **businesim Customer Care**, free of charge worldwide for the first three (3) minutes, at:

# **Customer Care no: 00372-54-677-770**

**Customer Care fax: 00372-59-294-077**

**Customer Care email: support@businesim.com**

**businesim commercial rules and policy apply**